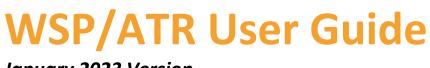

January 2023 Version

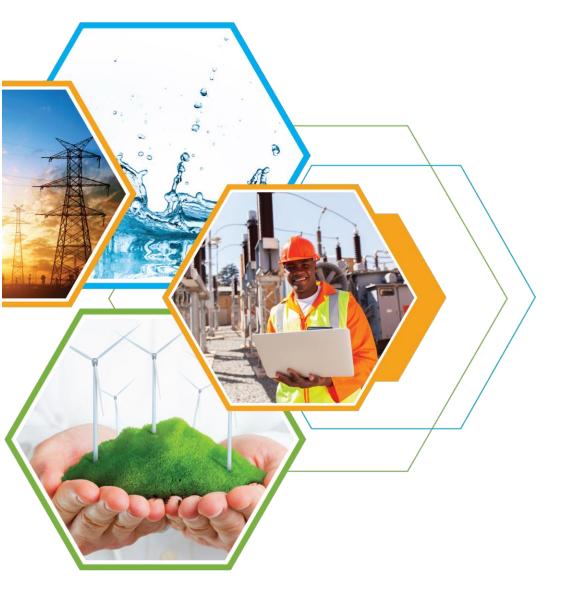

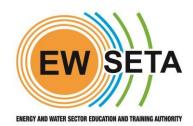

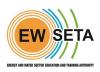

## **WSP Submission**

#### Login

On the EWSETA website login to the **SDF portal** using your **SDF credentials**.

| $\leftarrow \  ightarrow \ C$ ( $\blacktriangle$ Not Secure   mis-testing.ewseta.org.za/web/login |                                           | •• Q ₫ ☆           |
|---------------------------------------------------------------------------------------------------|-------------------------------------------|--------------------|
| EW SETA Home SDF - Assessor/Moderator -                                                           | Providers Accreditation   DG Applications | Sign in Contact Us |
|                                                                                                   | Email                                     |                    |
|                                                                                                   | dauby@labournet.com                       |                    |
|                                                                                                   | Password                                  |                    |
|                                                                                                   |                                           |                    |
|                                                                                                   | Log in                                    |                    |
|                                                                                                   | Reset Password                            |                    |

This will give the SDF access to the submitting organisation's information and documentation

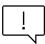

The user has an inbox, where EWSETA communication is available.

The SDF will be presented with the screen below. Select MG >>WSP to go through the submission process

| $\leftarrow \rightarrow \ C$ ( $\blacktriangle$ Not Secure   mis-testing.  | ewseta.org.za/web#cids=1&default_active_id=mail.box_inbox&action=113&menu_id=79&active_id=mail.box_inbox | er Q 🖞 🖈 🌒 :      |
|----------------------------------------------------------------------------|----------------------------------------------------------------------------------------------------|-------------------|
| Discuss                                                                    |                                                                                                    | 🐢 📀 🚺 Dillon Auby |
| Discuss<br>Contacts<br>MG<br>Website                                       | □ Inbox                                                                                                  | Mark all read     |
| CHANNELS C +<br>CHANNELS C +<br>CONTRECT MESSAGES +<br>CONTRECT MESSAGES + |                                                                                                    |                   |
|                                                                            | Congratulations, your inbox is empty<br>New messages appear here.                                        |                   |
|                                                                            |                                                                                                    |                   |

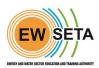

On clicking the MG application option, a menu bar will appear where the organisations linked to specific SDF's profile will be listed

| MG SDF         | Organisations | WSP Reportin   | g SIC Code Configuration        |           |                  |                  |                        | 🔍 O 🚺 D                | illon Aub |
|----------------|---------------|----------------|---------------------------------|-----------|------------------|------------------|------------------------|------------------------|-----------|
| WSP            |               |                |                                 | S         | earch            |                  |                        |                        | Q         |
| Create         |               |                |                                 | •         | r Filters ≡ Grou | o By 🔺 Favorites |                        | 1-2 / 2                | < >       |
| Financial Year | Reference No  | SDF            | Employer                        | Emp State | SDL No.          | Date Submitted   | Request Extension Date | Approve Extension Date | Status    |
| FY2021         | 893           | Tamanna Sharma | REINHAUSEN SOUTH AFRICA PTY LTD |           | L550756490       | 06/10/2021       |                        |                        | Accepte   |
| FY2022         | W029          | Dillon Auby    | REINHAUSEN SOUTH AFRICA PTY LTD |           | L550756490       |                  |                        |                        | Draft     |

- An SDF who represents more than one organisation will need to select the organisation for which they wish to submit a WSP/ATR.
- SDFs representing only one organisation will only be offered one option
- To submit a WSP, the SDF is required to click on the WSP menu and then click on create as shown below
- o The WSP start and end dates will be populated once, and the form will be saved
- The Organisation will then see the WSP details tab.
- Next to the WSP/ATR details, the SDF can access the WSP and ATR submission templates from the document library.

| MG SDF     | Organisations WSP         | P Reporting SIC Code    | Configuration    |                            |                            | 2                  | 9 <mark>0</mark> 1 | Dillon Auby |
|------------|---------------------------|-------------------------|------------------|----------------------------|----------------------------|--------------------|--------------------|-------------|
| SP / W029  |                           |                         |                  |                            |                            |                    |                    |             |
| lit Create |                           |                         | ⊕ Print ♦ Action | i                          |                            |                    | 2 / 2              | < >         |
| bmit       |                           |                         |                  |                            | Draft Submitted Assessment | Evaluated Accepted | Query              | Rejected    |
|            |                           |                         |                  |                            |                            |                    |                    |             |
|            | Organisation Details      |                         |                  |                            |                            |                    |                    |             |
|            | SDF                       | Dillon Auby             |                  | Reference No               | W029                       |                    |                    |             |
|            | Employer                  | REINHAUSEN SOUTH AFRICA | PTY LTD          |                            |                            |                    |                    |             |
|            | SDL No.                   | L550756490              |                  |                            |                            |                    |                    |             |
|            | FY Details                |                         |                  |                            |                            |                    |                    |             |
|            | Financial Year            | FY2022                  |                  | Date Submitted             |                            |                    |                    |             |
|            | WSP Start Period          | 01/01/2022              |                  | WSP End Period             | 12/31/2022                 |                    |                    |             |
|            | WSP Submission            | 04/01/2021              |                  | WSP Submission             | 04/29/2022                 |                    |                    |             |
|            | Start Date<br>Scheme Year | 2022                    |                  | Due Date<br>Extension Date |                            |                    |                    |             |
|            | WSP Details               |                         |                  | Partially Save             | ٥                          |                    |                    |             |
|            | WSP ATR Details<br>Type   | Annual Training Report  |                  |                            |                            |                    |                    |             |
|            |                           |                         |                  |                            |                            |                    |                    |             |

#### **Additional Feature - Import Function**

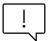

To make the WSP/ATR more accessible, the EWSETA has created an import function, which allows the SDF to capture the WSP/ATR onto an excel template and the information can be uploaded to the EWSETA portal

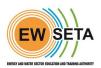

SDFs on the EWSETA database will be mailed an excel template. Alternatively, the template is available on the EWSETA website <u>www.ewseta.org.za</u>

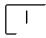

This template must not be amended in any way. Once the data has been loaded and the document saved, the SDF can access the EWSETA portal, where one is required to follow the instruction until they are in the WSP for the current year.

| ← → C ▲ No  | ot Secure   mis.ewseta       | .org.za/web#id=1248&cid | ls=1&menu_id=250& | action=341&model=wsp.plan&vie | w_type=form                              | 🕶 🖞 🏠 🔮 :            |
|-------------|------------------------------|-------------------------|-------------------|-------------------------------|------------------------------------------|----------------------|
| # MG SDF    | Organisations WSF            | P Reporting SIC Co      | ode Configuration |                               |                                          | 🧙 🗿 🚺 Dillon Auby    |
| WSP / W029  |                              |                         |                   |                               |                                          |                      |
| Edit Create |                              |                         | $\ominus$ Print   | • Action                      |                                          | 2/2 < >              |
| Submit      |                              |                         |                   | Duplicate<br>Delete           | Draft Submitted Assessment Evaluated Acc | epted Query Rejected |
|             |                              |                         |                   | Import WSP                    |                                          |                      |
|             | Organisation Details         |                         |                   | Export WSP                    |                                          |                      |
|             | SDF                          | Dillon Auby             |                   | Reference No                  | W029                                     |                      |
|             | Employer                     | REINHAUSEN SOUTH A      | FRICA PTY LTD     |                               |                                          |                      |
|             | SDL No.                      | L550756490              |                   |                               |                                          |                      |
|             | FY Details                   |                         |                   |                               |                                          |                      |
|             | Financial Year               | FY2022                  |                   | Date Submitted                |                                          |                      |
|             | WSP Start Period             | 01/01/2022              |                   | WSP End Period                | 12/31/2022                               |                      |
|             | WSP Submission<br>Start Date | 04/01/2021              |                   | WSP Submission<br>Due Date    | 04/29/2022                               |                      |
|             | Scheme Year                  | 2022                    |                   | Extension Date                |                                          |                      |
|             | WSP Details                  |                         |                   | Partially Save                | ۵                                        |                      |
|             | WSP ATR Details<br>Type      | Annual Training Repor   | t                 |                               |                                          |                      |
|             | Show ATR Error Log           |                         | Load Prev.WSP     |                               |                                          |                      |

- Click on the 'action' button (as indicated above)
- This will open a drop-down menu where 'Import WSP' needs to be selected
- The form below will pop up and the SDF has the choice of uploading the WSP and ATR simultaneously or one at a time.
- Go to 'select' and choose the file required in the folders and click 'import WSP'

| ← → C ▲ N   | lot Secure   r  | nis.ewseta.or                       | g,za/web#id=1248&cids=1&menu_id=250&action=341&model=wsp.plan&view_type=form |          | •• 🖞 | $\dot{\Delta}$ |          |
|-------------|-----------------|-------------------------------------|------------------------------------------------------------------------------|----------|------|----------------|----------|
| MG SDF      | Organisati      | Import WS                           | P X                                                                          |          | 0 (  | D Dill         | lon Auby |
| Edit Create |                 | Upload Actu<br>Upload<br>Planned(WS | Upload your file                                                             | Accepted |      |                | ¢ >      |
|             | Organisa<br>SDF | Import WSF                          |                                                                              |          |      |                |          |
|             | Employer        |                                     | REINHAUSEN SOUTH AFRICA PTY LTD                                              |          |      |                |          |
|             | SDL No.         |                                     | L350756490                                                                   |          |      |                |          |

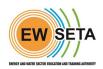

The information will then pre-populate on the system. If there are any errors, the SDF will immediately receive a log Pop Up stating what the errors are and how to correct them. Then the SDF should upload again.

# Manual Submission of the WSP ATR without the Upload

## **Actual Training Report**

Select the ATR from the WSP/ATR Details and enter the ATR information. The SDF will need to submit the following information:

- Actual Training Record (All organisations)
- Adult Education and Training (If Applicable)
- WSP Impact Assessment (All Organisations)
- o Variance Report (All Organisations to check and update)
- Document Uploads (All Organisations)

## **Annual Training Report**

 This is based on the WSP planned training submitted in the previous year. To start capturing, click on 'add an item' and then start capturing the information requested.

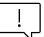

The system will auto sum the amounts and create a total sum at the bottom of the page for verification

- The System will also request the records such as province, city, municipality, urban/rural etc.
- The SDF will select if training is Pivotal or Non-Pivotal and based on the selection, the system will guide you in terms of what to capture and which fields are required
- There is also an option to populate the data from the previous year's submission. This is done by clicking on the 'Load Prev. WSP' button.

| WSP Details             |                                         | Partially Save                                                         |
|-------------------------|-----------------------------------------|------------------------------------------------------------------------|
| WSP ATR Details<br>Type | Workplace Skills Plan                   | <b>v</b>                                                               |
|                         |                                         | ↓Load TEP ↓Load TEP to Planned                                         |
| Total Employment F      | Profile Planned Training Vacancies Hard | d to Fill Adult Education and Training Top-up Skills Development Spent |
| Document Uploads        | Status of WSP Submission                |                                                                        |

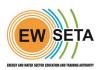

## Once this process has been completed, click on the 'SAVE' button

| WSP Details                            |                             |                 | Partially Save           | ٥                     |                  |  |
|----------------------------------------|-----------------------------|-----------------|--------------------------|-----------------------|------------------|--|
| WSP ATR Details<br>Type                | Annual Training Report      |                 | ~                        |                       |                  |  |
| Show ATR Error Log                     | ↓ Load P                    | rev.WSP         |                          |                       |                  |  |
| Actual Training<br>Status of WSP Submi | dult Education and Training | Variance Top-up | Skills Development Spent | WSP Impact Assessment | Document Uploads |  |
|                                        |                             |                 |                          |                       | 1-40 / 62 < 🔰    |  |

## **Annual Training Report – Adult Education and Training**

The option also exists to populate this from the previous year's submission, or the SDF can capture the data manually for the current year. To start the process, click on 'edit' button that will enable the form in edit mode, capture the data and once the entry is completed click on 'save' button.

| WSP ATR Details                       | Annual Tr       | aining Report        |            | ~                      |                   |         |                  |  |
|---------------------------------------|-----------------|----------------------|------------|------------------------|-------------------|---------|------------------|--|
| Туре                                  | Annual Tra      | anning Report        |            | -                      |                   |         |                  |  |
| Show ATR Error Log                    |                 | ↓ Load Prev.WS       | P          |                        |                   |         |                  |  |
| 1                                     |                 |                      |            |                        |                   |         |                  |  |
| Actual Training                       | Adult Education | n and Training Varia | nce Top-up | Skills Development Spe | nt WSP Impact Ass | essment | Document Uploads |  |
| Actual Training<br>Status of WSP Subm |                 | n and Training Varia | nce Top-up | Skills Development Spe | nt WSP Impact Ass | essment | Document Uploads |  |

#### Variance Report

The System will calculate the Variances between what was submitted on the WSP Plan in 2020 and the Actual Training Record submitted in 2021. If the variance is below 60%, a reason needs to be provided for the non-achievement of the plan.

| ATR Details<br>w ATR Error Log<br>ual Training A<br>tus of WSP Submi | Adult Education and Training Variance Top-up Skills E             | evelopment :                                                                                                    | Spent WSP Impact Assessment Doci                           | cument Uploads |                                                                                                    |
|----------------------------------------------------------------------|-------------------------------------------------------------------|----------------------------------------------------------------------------------------------------|------------------------------------------------------------|----------------|----------------------------------------------------------------------------------------------------|
| ual Training A                                                       | Adult Education and Training Variance Top-up Skills E             | evelopment :                                                                                                    | Spent WSP Impact Assessment Doc                            | ument Uploads  |                                                                                                    |
|                                                                      |                                                                   | evelopment                                                                                                    | Spent WSP Impact Assessment Doc                            | ument Uploads  |                                                                                                    |
| cus of war subill                                                    | ission                                                            |                                                                                                    |                                                            |                |                                                                                                    |
|                                                                      |                                                                   |                                                                                                    |                                                            |                |                                                                                                    |
| ctual training mus                                                   | t be minimum of 60% of the planned training.Reasons must be provi | ded for any va                                                                                                    | ariances between planned and actual training.              | ŀ              |                                                                                                    |
| al                                                                   | Type of Training Intervention / Pivotal Programme Type            | WSP                                                                                                    | Total Training Cost for Planned Train                      | ning ATF       | Total Cost                                                                                                    |
|                                                                      |                                                                   | C                                                                                                    | D                                                          | 0.00           | 0                                                                                                    |
|                                                                      |                                                                   | (                                                                                                    | 0                                                          | 0.00           | 0                                                                                                    |
|                                                                      |                                                                   | (                                                                                                    | 0                                                          | 0.00           | 0                                                                                                    |
|                                                                      |                                                                   | (                                                                                                    | 0                                                          | 0.00           | 0                                                                                                    |
|                                                                      | uctual training mus                                               | and part for the second second s | Type of Training Intervention / Pivotal Programme Type WSP |                | open straining intervention / Prodat Programme Type     wsp Fridat framming Cost for Planme Training     Article       0     0.00       0     0.00       0     0.00 |

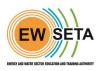

#### **Annual Training Report – WSP Impact Assessment**

- The SDF will need to look at the impact training has had on the organisation and answer the questions posed by the system
- Click on 'save' once completed

#### **Top Up Skills**

The SDF will need to add top-up skills if any

| WSP Details                                                                                                    |                                     |                   | Partially Save             |                       |                  |  |
|----------------------------------------------------------------------------------------------------|-------------------------------------|-------------------|----------------------------|-----------------------|------------------|--|
| WSP ATR Details<br>Type                                                                                         | Annual Training Report              |                   | ~                          |                       |                  |  |
| Show ATR Error Log                                                                                              | <b>↓</b> Lo                         | ad Prev.WSP       |                            |                       |                  |  |
| 1997 - 1997 - 1997 - 1997 - 1997 - 1997 - 1997 - 1997 - 1997 - 1997 - 1997 - 1997 - 1997 - 1997 - 1997 - 1997 - |                                     |                   |                            |                       |                  |  |
| Actual Training A<br>Status of WSP Submi                                                                        | dult Education and Trainin<br>ssion | g Variance Top-up | Skills Development Spent V | /SP Impact Assessment | Document Uploads |  |
|                                                                                                    | ssion                               | g Variance Top-up | Skills Development Spent V |                       | Document Uploads |  |

## **Skills Development Spent**

SDF can submit the actual total **skills development spent** for the calendar year

| WSP Details                           |                              |                  | Partially Save           | 0                     |                            |
|---------------------------------------|------------------------------|------------------|--------------------------|-----------------------|----------------------------|
| WSP ATR Details<br>Type               | Annual Training Report       |                  | •                        |                       |                            |
| Show ATR Error Log                    | <b>↓</b> Load                | Prev.WSP         |                          |                       |                            |
| Actual Training<br>Status of WSP Subm | Adult Education and Training | Variance Top-up  | Skills Development Spent | WSP Impact Assessment | Document Uploads           |
| Total Actual                          | Payroll For Year             | Total Actual Ski | Ils Development For Year | % Of Payrol           | l Spent On Skills Developm |

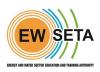

## **Annual Training Report – WSP Impact Assessment**

- The SDF will need to look at the impact training has had on the organisation and answer the questions posed by the system
- Click on 'save' once completed

| II MG SDF    | Organisations WSP Reporting SIC Code Configuration                                                                                |                            | ≈ ⊙ | D Dillon Auby |
|--------------|----------------------------------------------------------------------------------------------------|----------------------------|-----|---------------|
| WSP / W029   |                                                                                                    |                            |     |               |
| Save Discard |                                                                                                    |                            |     | 2/2 < >       |
|              | Show ATR Error Log 🕹 Load Prev.WSP                                                                                                |                            |     |               |
|              | Actual Training Adult Education and Training Variance Top-up. Skills Development Spent WSP Impact Ass<br>Status of WSP Submission | Document Uploads           |     |               |
|              | 1. On a scale of 1 to 5, please indicate the overall impact of training your staff.                                               |                            |     |               |
|              | 1.1 Increased Productivity                                                                                                    | 5 - To a very large extent | ~   |               |
|              | 1.2 Reduction in staff turnover                                                                                                   | 4 - To an extent           | ~   |               |
|              | 1.3 Increased efficiency, resulting in financial gain                                                                             | 5 - To a very large extent | ~   |               |
|              | 2. Impact on the organisation."                                                                                                   |                            |     |               |
|              | 2.1 Trained employees makes fewer mistakes than those who have not been trained                                                   | 4 - To an extent           | ~   |               |
|              | 2.2 Trained employees solve problems more quickly than those without training                                                     | 4 - To an extent           | ~   |               |
|              | 2.3 Training helps an organisation keep abreast of the latest skills development in the field                                     | 4 - To an extent           | ~   |               |
|              | 2.4 There is a decreased need for supervision                                                                                     | 5 - To a very large extent | ~   |               |
|              | 2.5 Training helps an organisation keep abreast of the latest product development in the field                                    | 5 - To a very large extent | ~   |               |
|              | 2.6 Training gives employees a clearer sense of career path                                                                       | 4 - To an extent           | ~   |               |
|              | 2.7 Training gives employees a clearer sense of career path<br>2.7 Training keeps employees motivated                             | 5 - To a very large extent | ~   |               |
|              | 3. To what extent are the following incentives available to staff who undergo training."                                          |                            |     |               |
|              | 3.1 Improved promotion opportunities                                                                                              | 4 - To an extent           | ~   |               |

#### **Annual Training Report – Document Upload**

Click on the 'select' button and browse your folders then select the document you want to upload. If you need to upload more than two documents, go to the 'add an item' below 'other documents' and upload the documentation there.

Upload the required documents to avoid any queries or delays in your

| WSP ATR Details<br>Type<br>Show ATR Error Log | Annual Training Report 🗸 🗸                        |                                                                   |                                |
|-----------------------------------------------|---------------------------------------------------|-------------------------------------------------------------------|--------------------------------|
| Show ATR Error Log                            | ↓ Load Prev.WSP                                   |                                                                   |                                |
|                                               |                                                   |                                                                   |                                |
| Status of WSP Submissio                       |                                                   |                                                                   |                                |
| Proof of<br>Training(Invoices,<br>Receipts)   | 1.01.21_Invoice IN-050882_First Aid Level 2.pdf 🖃 | Proof of<br>Training(Attendance<br>Registers and<br>Certificates) | EWSETA_WSP_L820802439_2021.pdf |

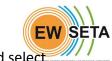

To access the WSP, click on the drop down next to 'WSP ATR Details Type' and select 'Planned WSP'

| WSP Details<br>WSP ATR Details<br>Type | Annual Training Report<br>✓ Workplace Skills Plan |                        | Partially Save               | 0              |                          |  |
|----------------------------------------|---------------------------------------------------|------------------------|------------------------------|----------------|--------------------------|--|
|                                        |                                                   |                        | ◆Load TEP ◆Loa               | id TEP to Plai | nned                     |  |
| Total Employment Prof                  | ile Planned Training                              | Vacancies Hard to Fill | Adult Education and Training | Top-up         | Skills Development Spent |  |
| Document Uploads                       | Status of WSP Submission                          |                        |                              |                |                          |  |

#### Workplace Skills Plan – Total Employment Profile

To add an item, click on the Edit Button and Add an Item, the SDL number will need to be selected for those organisations that have "Mother" and "Child" relationships. The employment profile is now done by Name, Surname, ID Number and so forth i.e. on an individual basis not as a group.

| Scheme Year                       | 2023 | 2                  |      |                             | Extension Date           |                        |                  |            |          |     |
|-----------------------------------|------|--------------------|------|-----------------------------|--------------------------|------------------------|------------------|------------|----------|-----|
| WSP Details                       |      |                    |      |                             | Partially Save           | ۵                      |                  |            |          |     |
| WSP ATR Details<br>Type           | Wo   | kplace Skills Plan |      | ,                           | 9                        |                        |                  |            |          |     |
|                                   |      |                    |      |                             | ↓ Load TEP               | ↓ Load TEP to          | Planned          |            |          |     |
|                                   |      |                    |      |                             |                          |                        |                  |            |          |     |
| Total Employmen<br>Document Uploa |      | Planned Training   | -    | s Hard to Fill              | Adult Education and Trai | ning Top-up            | o Skills Develop | ment Spent |          |     |
|                                   |      | Inscrimentation of | -    | s Hard to Fill              | Adult Education and Trai | ning Top-u             | o Skills Develop |            | -40 / 48 | < > |
|                                   |      | Inscrimentation of | sion | s Hard to Fill<br>Last Name | Adult Education and Trai | ning Top-uş<br>ID Type | 5 Skills Develop |            |          |     |

- o Citizen Status This refers to whether the person is a SA Citizen or not
- Employee ID This captures the SA ID Number or Passport Number of a Non SA Citizen
- **ID Type** This refers to where it is a SA ID or Passport.

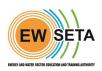

To select the OFO code click on the OFO code and select the required one from the list as shown below, the SDF can search using the name of the occupation or the code.

| WSP Details              |                       |                        |      | Partially Save           |                       |                          |             |          |
|--------------------------|-----------------------|------------------------|------|--------------------------|-----------------------|--------------------------|-------------|----------|
| WSP ATR Details Type     | Workplace Skills Plan |                        |      | 2021-1                   |                       |                          |             |          |
|                          |                       |                        |      | 2021-11                  |                       |                          |             |          |
|                          |                       |                        |      | 2021-111 ,               | ↓ Load TEP to Planned |                          |             |          |
|                          |                       |                        |      | 2021-1111                |                       |                          |             |          |
|                          |                       |                        |      | 2021-111101              |                       |                          |             |          |
| Total Employment Profile | Planned Training      | Vacancies Hard to Fill | Adı  | 2021-111102              | Document Uploads      | Status of WSP Submission | n           |          |
| en Sta ID Type           | Employee ID           | Date of Bir            |      | 2021-1112<br>Search More | Occupation            |                          | Specialisat | Province |
| - South Afr ID Document  | • 9203304958495       | 03/30/199              | 2- 2 | 021-111102               | 2021-Parliament       | tarian 🔹 🗷               |             |          |
|                          |                       |                        |      |                          | 2021-111102           |                          |             |          |

- Once the occupation is selected, the options for specialisation will be available
- Once the user has selected a province, the system will ask cities within the province which user has to select
- User has to fill all the required fields like highest education level, race, gender, disability and click on save

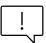

All the required and mandatory fields must be completed before saving

## Workplace Skills Plan – Planned training

The WSP planned training is also based on a 'per person' approach. Click on the 'edit' button and then click on 'add an item' option to capture the planned training per person.

- Employed people require a name/surname and ID whereas for unemployed persons that information will not need to be captured.
- o The OFO Code will be a search drop-down
- Specialisation will be a drop down
- Province will be a drop down
- Select the province and then select the city
- Employed/Unemployed will be a drop down
- The Type of Training Intervention will be a drop-down with the selection relating to Pivotal or Non-Pivotal Training
- Another type of training is required based on the selection of training type i.e.
   Pivotal or Non Pivotal
- Name of Training Intervention for non-pivotal training type

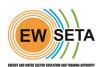

- Cost per Learner as the name suggests the user will define cost
- User is required to define the Start Date and End date of the planned training
- User is required to enter the NQF Aligned i.e. Yes, or No
- If NQF aligned is yes, then the user must enter the NQF level
- User should also enter the race, gender, and disability categories

| WSP ATR Details                      | Workplace Skills Pla  | an •                       | ~                       |                     |                      |              |
|--------------------------------------|-----------------------|----------------------------|-------------------------|---------------------|----------------------|--------------|
| Туре                                 |                       |                            |                         |                     |                      |              |
|                                      |                       |                            | ↓ Load TEP              | ◆ Load TEP to Plann | ned                  |              |
|                                      |                       |                            |                         |                     |                      |              |
| Total Employment                     | Profile Planned Train | ing Vacancies Hard to Fill | Adult Education and Tr. | aining Top-up       | Skills Development S | pent         |
| Total Employment<br>Document Uploads |                       |                            | Adult Education and Tra | aining Top-up       | Skills Development S | pent         |
|                                      |                       |                            | Adult Education and Tr  | aining Top-up       | Skills Development S | ipent        |
|                                      |                       | nission                    |                         |                     |                      | City Urban/F |

#### Work Skills Plan – Adult Education and Training

The SDF will capture the Adult Education and Training that will take place in the organisations. This is a non-compulsory form and applies only to those organisations doing this particular type of training.

The information is captured by employee, using name, surname and ID number. Selection fields are given in forms where users can select the values from the drop down and Free Text is the Provider information which needs to be captured.

| WSP ATR Detail:<br>Type        | Workpla         | ace Skills Plan                 |                                         | * |                |               |                          |      |                         |             |            |
|--------------------------------|-----------------|---------------------------------|-----------------------------------------|---|----------------|---------------|--------------------------|------|-------------------------|-------------|------------|
|                                |                 |                                 |                                         |   | 🕁 Loa          | id TEP 🛛 🕹    | Load TEP to Pla          | nned |                         |             |            |
|                                |                 |                                 |                                         |   |                |               |                          |      |                         |             |            |
| Total Employm                  | ent Profile Pla | nned Training                   | Vacancies Hard to Fill                  | A | dult Education | n and Trainin | ng Top-up                | Ski  | lls Develop             | ment Spent  |            |
| Total Employm<br>Document Uple |                 | nned Training<br>WSP Submission | Vacancies Hard to Fill                  | A | dult Educatio  | n and Trainin | ng Top-up                | Ski  | lls Develop             | oment Spent |            |
|                                |                 | ,, <u>,</u>                     | Vacancies Hard to Fill Population Group |   | dult Education |               | Top-up<br>Status and Typ |      | Ils Develop<br>Province | oment Spent | Urban/Rura |

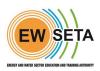

## **Hard to Fill Vacancies**

This tab requests the organisation to identify positions in the organisations that they have trouble filling and for how long these vacancies have been vacant.

This form is not compulsory.

| WSP ATR Detail | s Workplace Sł     | kills Plan                              | ~          |                      |               |               |                      |
|----------------|--------------------|-----------------------------------------|------------|----------------------|---------------|---------------|----------------------|
| Туре           |                    |                                         |            |                      |               |               |                      |
|                |                    |                                         | 4          | Load TEP 🕹 Load T    | EP to Planned |               |                      |
| Total Employm  |                    |                                         |            |                      |               |               |                      |
|                |                    | Training Vacancies Hard to Fill         | Adult Educ | ation and Training T | op-up Skil    | Is Developmer | nt Spent             |
| Document Upl   |                    | ,                                       | Adult Educ | ation and Training T | op-up Skil    | ls Developmer | nt Spent             |
|                |                    | ,                                       | )          | Number Of Vacanc     |               | Is Developmer | Number of Months Pos |
| Document Upl   | oads Status of WSP | Submission Specialisation/Alternative T | )          | Number Of Vacanc     |               |               |                      |

## Workplace Skills Plan - Document Upload

- The WSP Upload Tab related to those employers with more than 50 employees, they will need to upload the following:
- Proof of Consultations Minutes of the meeting
- Attendance Register of the Meeting
- List of Constituents of the Training Committee (Name Surname, ID, Occupation and who they represent)
- These are uploaded by clicking on the select option and then finding the information on your computer and uploading it.
- Click on 'save' once you have completed this.

| WSP Details                                         |                                                                           | Partially Save                                               |   |
|-----------------------------------------------------|---------------------------------------------------------------------------|--------------------------------------------------------------|---|
| WSP ATR Details<br>Type                             | Workplace Skills Plan                                                     | •                                                            |   |
|                                                     |                                                                           | ↓ Load TEP ↓ Load TEP to Planned                             |   |
| Total Employment Pro                                | ofile Planned Training Vacancies Hard to Fill<br>Status of WSP Submission | Adult Education and Training Top-up Skills Development Spent |   |
| Proof Of Consultation Do<br>( Proof of Consultation | cuments<br>is only required for Organisations with 50 or more e           | mployees )                                                   |   |
| Proof of<br>Consultation(Minutes<br>of meetings)    | Reinhausen South Africa Minutes of Meeting Q4                             | 1 · Consultation(Attendance register)                        | 3 |
| Authorization Page                                  | АР                                                                        | → 🖓 Tax Clearance                                            | 2 |
| Other Documents                                     |                                                                           |                                                              |   |
| Name Of Doc                                         |                                                                           | Document                                                     |   |
| Add a line                                          |                                                                           |                                                              |   |

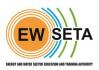

## **Complete WSP Report (Export)**

All the information populated on all tabs can be generated from the system through a WSP report using the Print functionality as shown below.

| idit Create |                              |                        | ⊖ Print    | Action         |                            |                 |            |                | 2 ]         | / 2 < >  |
|-------------|------------------------------|------------------------|------------|----------------|----------------------------|-----------------|------------|----------------|-------------|----------|
| ubmit       |                              |                        |            | ete WSP Report |                            | Draft Submitted | Assessment | Evaluated Acce | epted Query | Rejected |
|             |                              |                        | EWSETA     | WSP Report     |                            |                 |            |                |             |          |
|             | Organisation Details         |                        |            |                |                            |                 |            |                |             |          |
|             | SDF                          | Dillon Auby            |            |                | Reference No               | W029            |            |                |             |          |
|             | Employer                     | REINHAUSEN SOUTH AFRIC | CA PTY LTD |                |                            |                 |            |                |             |          |
|             | SDL No.                      | L550756490             |            |                |                            |                 |            |                |             |          |
|             | FY Details                   |                        |            |                |                            |                 |            |                |             |          |
|             | Financial Year               | FY2022                 |            |                | Date Submitted             |                 |            |                |             |          |
|             | WSP Start Period             | 01/01/2022             |            |                | WSP End Period             | 12/31/2022      |            |                |             |          |
|             | WSP Submission<br>Start Date | 04/01/2021             |            |                | WSP Submission<br>Due Date | 04/29/2022      |            |                |             |          |
|             | Scheme Year                  | 2022                   |            |                | Extension Date             |                 |            |                |             |          |

| Edit Create |                   | ⊖ Print                         | Action                                          |                  |           |            |           |          | 2/2   | 2 < >    |
|-------------|-------------------|---------------------------------|-------------------------------------------------|------------------|-----------|------------|-----------|----------|-------|----------|
| Submit      |                   |                                 | Duplicate<br>Delete<br>Import WSP<br>Export WSP | Draft            | Submitted | Assessment | Evaluated | Accepted | Query | Rejected |
|             | Organisation Deta | ils                             | Export WSP                                      |                  |           |            |           |          |       |          |
|             | SDF               | Dillon Auby                     | Reference                                       | <b>e No</b> W029 |           |            |           |          |       |          |
|             | Employer          | REINHAUSEN SOUTH AFRICA PTY LTD |                                                 |                  |           |            |           |          |       |          |
|             | SDL No.           | L550756490                      |                                                 |                  |           |            |           |          |       |          |

#### Submission

- Once the SDF has submitted the WSP, it is subject to an evaluation process
- The evaluation process is required to evaluate the WSP submitted by SDF (external entity) at the various stages
- This External entity is required to first register him/herself before the process of saving data can commence and this has been completed the WSP can be submitted
- $\circ$   $\,$  Once submitted, a WSP goes through three approval stages:
  - 1. WSP Administrator
  - 2. WSP Officer
  - 3. MG Manager

An Email will trigger the organisation's contact and the SDF confirming submission of the WSP/ATR and change the WSP status from **Draft to Submitted.**